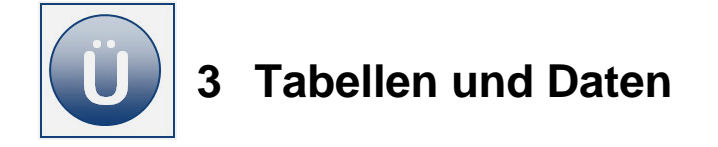

## **Aufgabe 3.1**

- **Erstellen** Sie eine neue Arbeitsmappe mit Namen **Mitglieder.**
- **Benennen** Sie das erste Tabellenblatt **Sport.**
- **Geben** Sie die kleine Tabelle ein wie unter **Beginn Eingabe** angegeben:

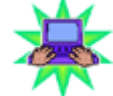

## **Beginn Eingabe**

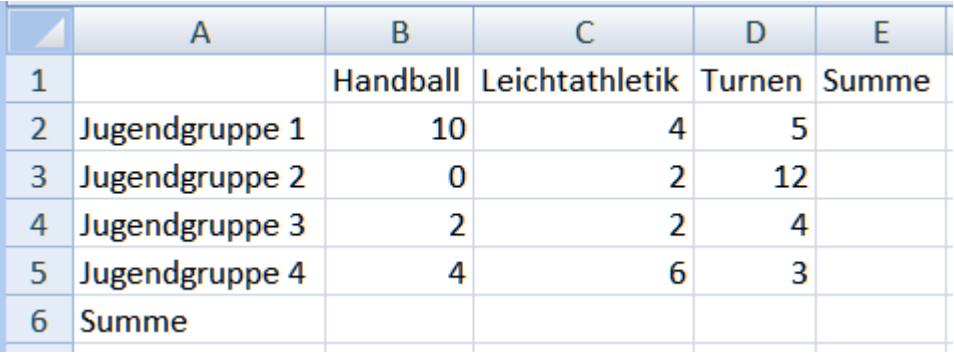

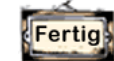

## **Eingabe Ende**

- Stellen Sie für die Tabelle die **optimale Spaltenbreite** ein.
- **Ändern** Sie den Eintrag **Handball** in **Fußball**. Verändern Sie hierzu nur den ersten Teil des Wortes, überschreiben Sie nicht das ganze Wort.
- **Ändern** Sie den Text in Zelle **D1** um in **Gymnastik.**
- **Springen** Sie in die Zelle **D2** und ändern den **Wert** auf **6.**
- **Speichern** Sie die Datei unter gleichem Namen.
- **Verschieben** Sie das Tabellenblatt **Sport** zwischen **Tabelle2** und **Tabelle3.**
- **Kopieren Sie das Tabellenblatt Sport** und lassen Sie die Kopie vor Tabelle3, hinter Tabellenblatt Sport einfügen.
- **Öffnen** Sie das Tabellenblatt **Sport (2)** und berechnen Sie die **Summen** (Autosumme).
- **Speichern und schließen** Sie die Arbeitsmappe abschließend.

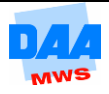